### **KROK 1**

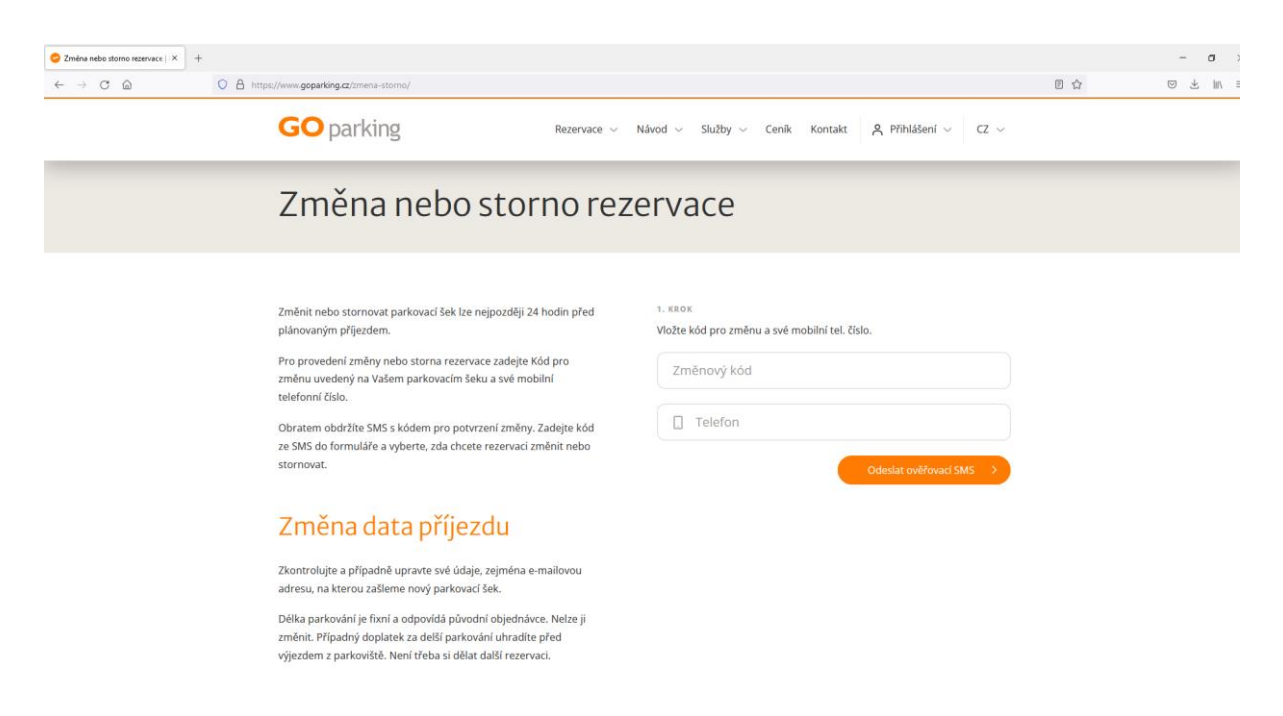

ZMĚNOVÝ KÓD = na parkovací šeku

TELEFON = zadejte své číslo mobilního telefonu, na který vám přijde SMS

## **KROK 2**

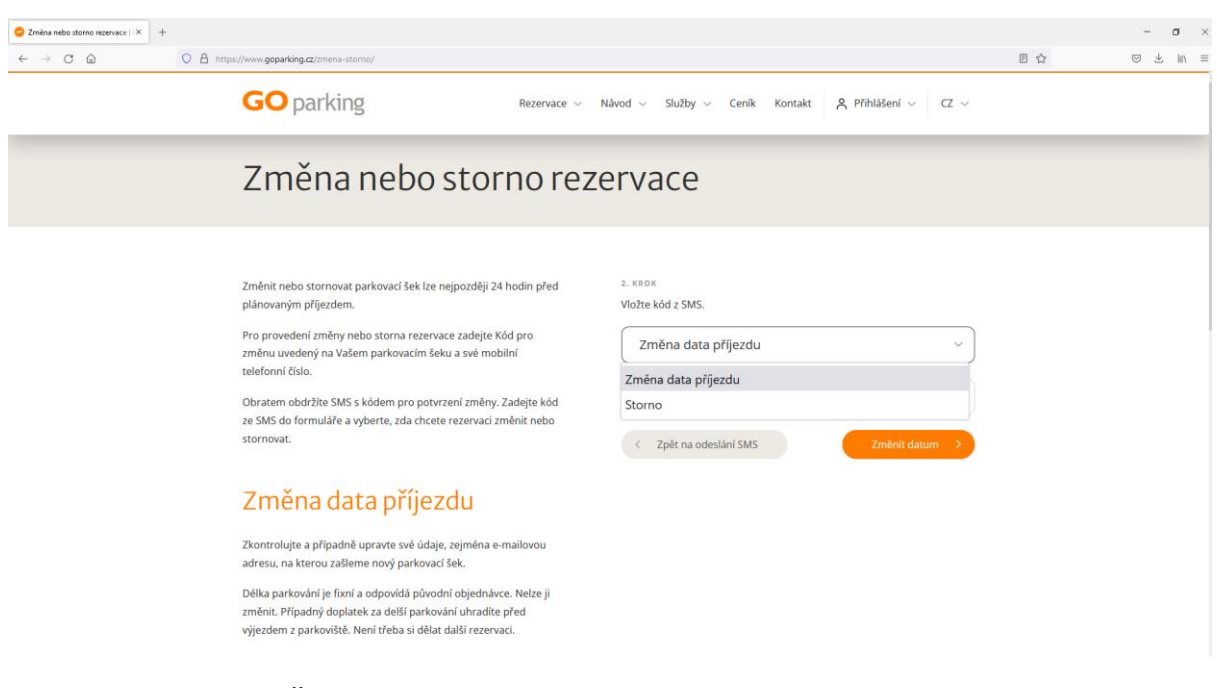

Vyberte, zda chcete ZMĚNIT datum příjezdu nebo STORNOVAT

Zadejte kód, který vám přišel SMSkou na číslo zadané v Kroku 1

### **KROK 3**

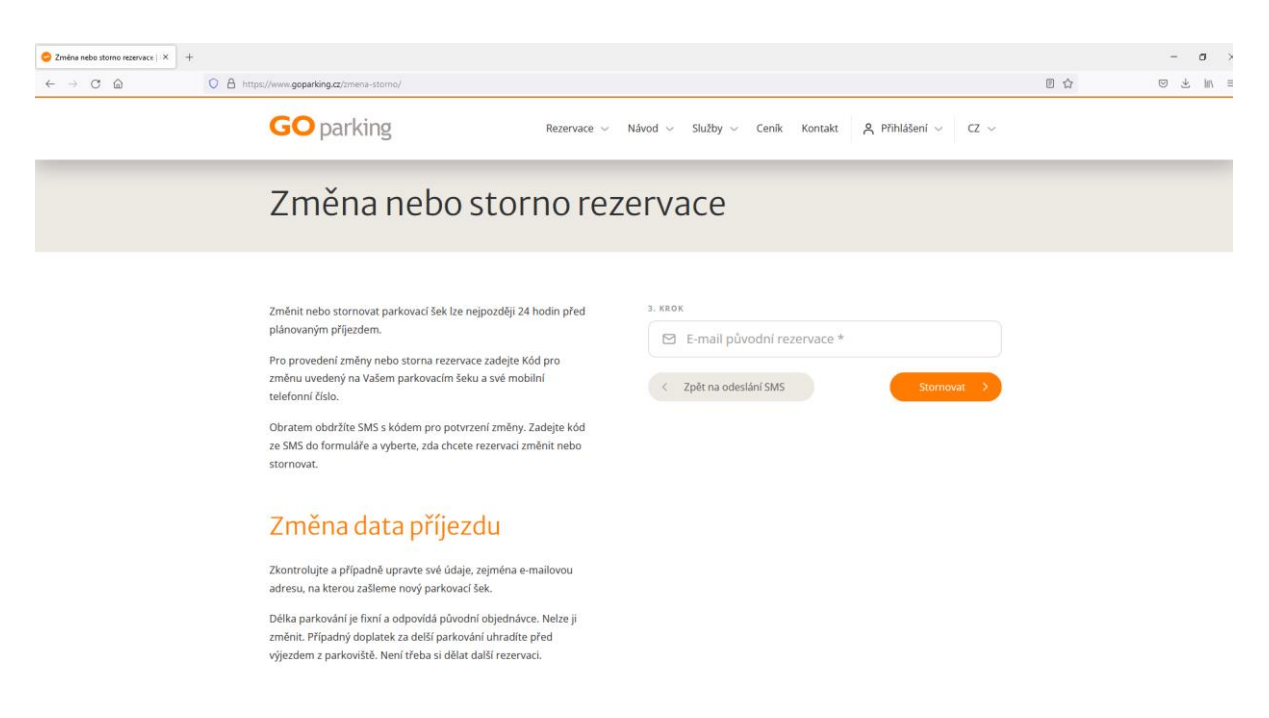

Zadejte email, který byl použitý pro vytváření rezervace.

#### **Krok 4 – odeslání linku na vyplnění čísla účtu pro vrácení parkovného**

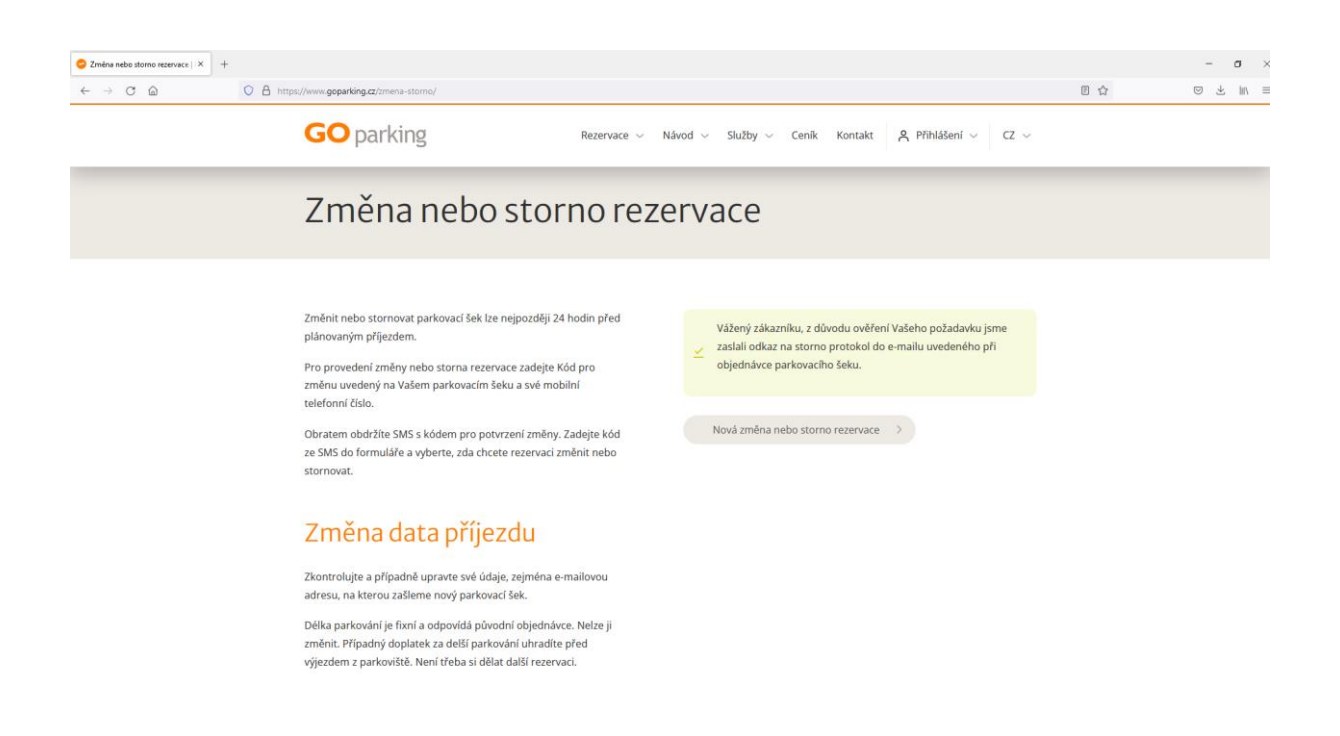

# **Krok 5**

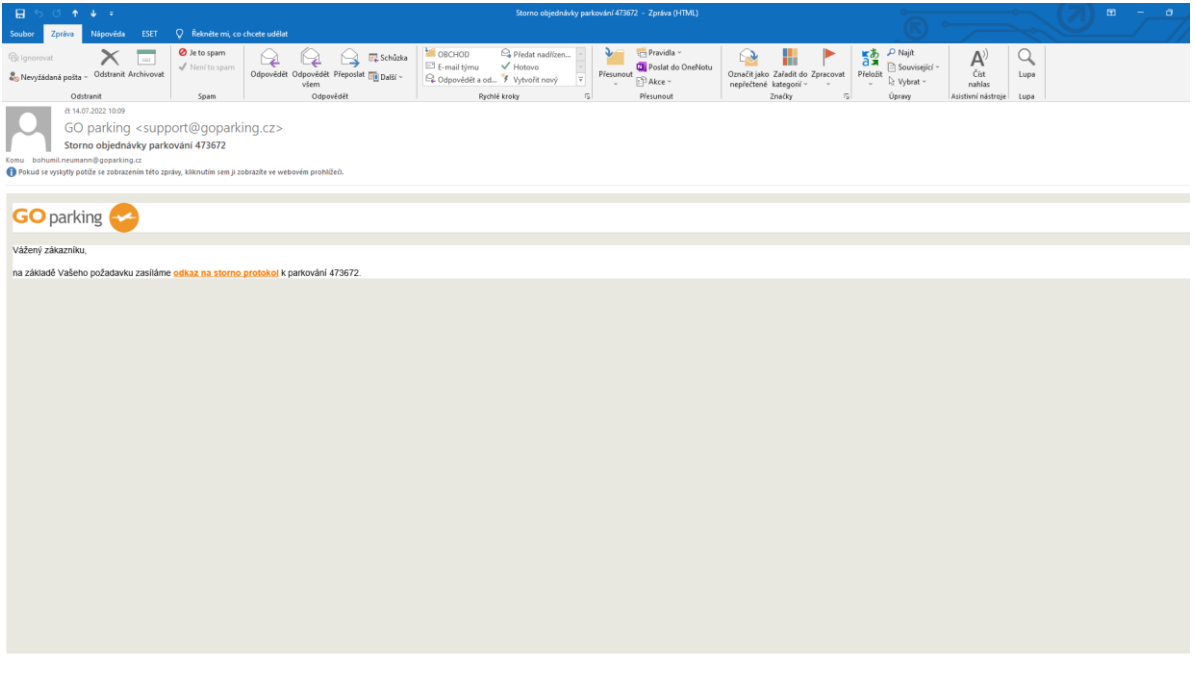

Do emailu přijde link na vyplnění storno protokolu

# **Krok 6**

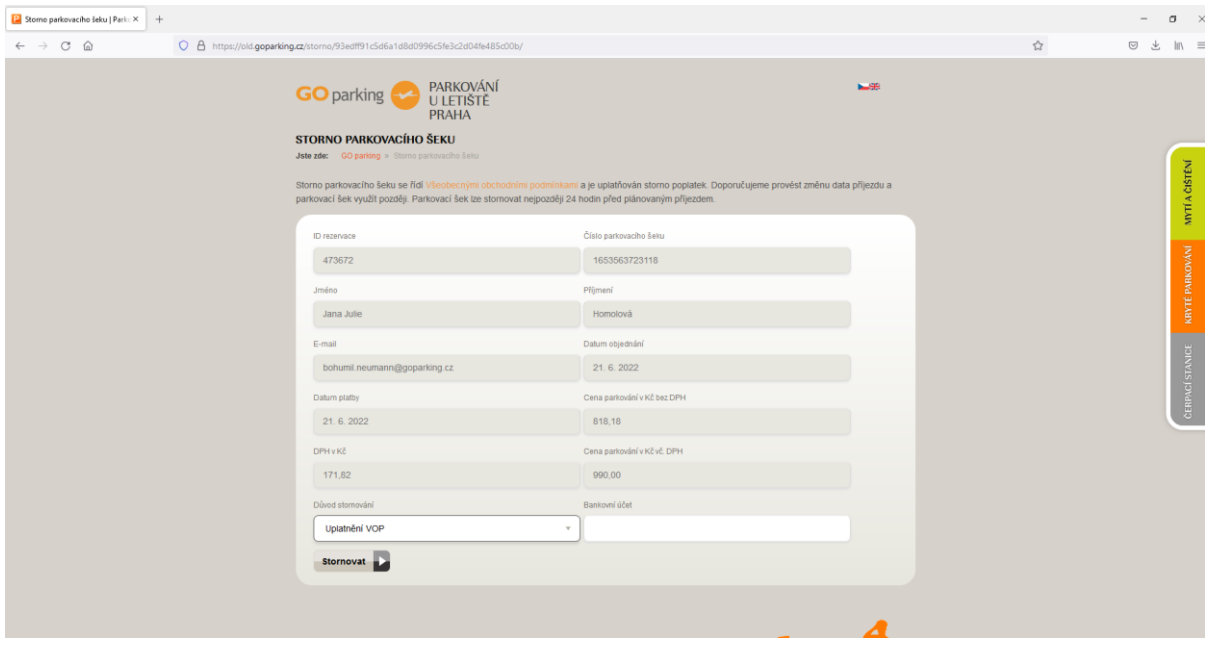

Vyplnit číslo bankovního účtu a dokončit. Po dokončení do emailu přijde Opravný daňový dokladstorno protokol, na základě kterého vrátíme parkovné.